## **0.トップページの「利用者登録はこちら」から申請を行い、大阪教育大学からの承認を受ける。**

**仮申込フロー**

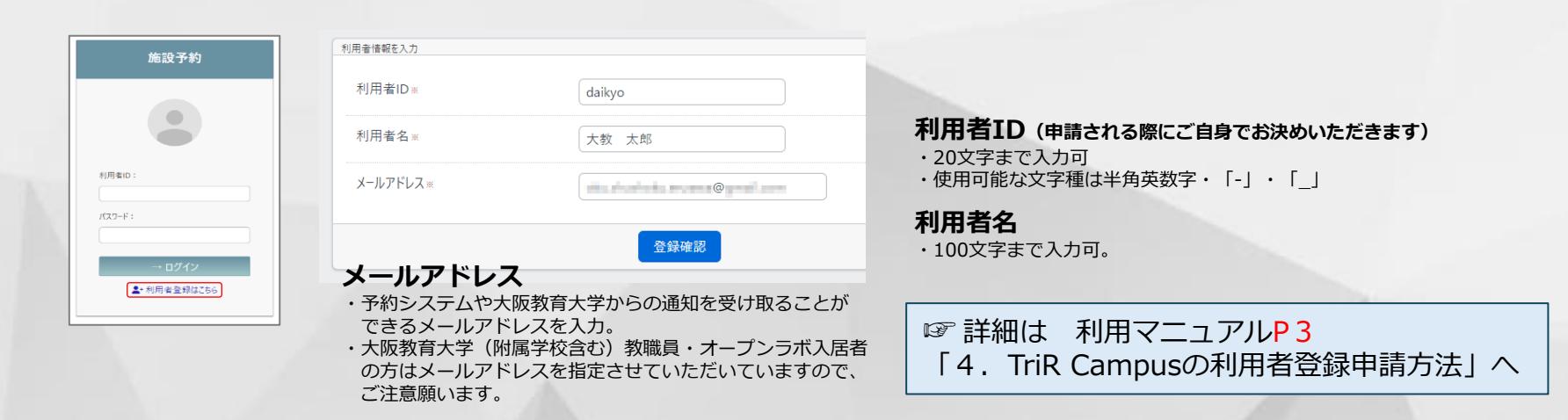

**1.システムから発行されたパスワードでログインする。(※1でご入力いただいたメールアドレス宛に通知されます。)**

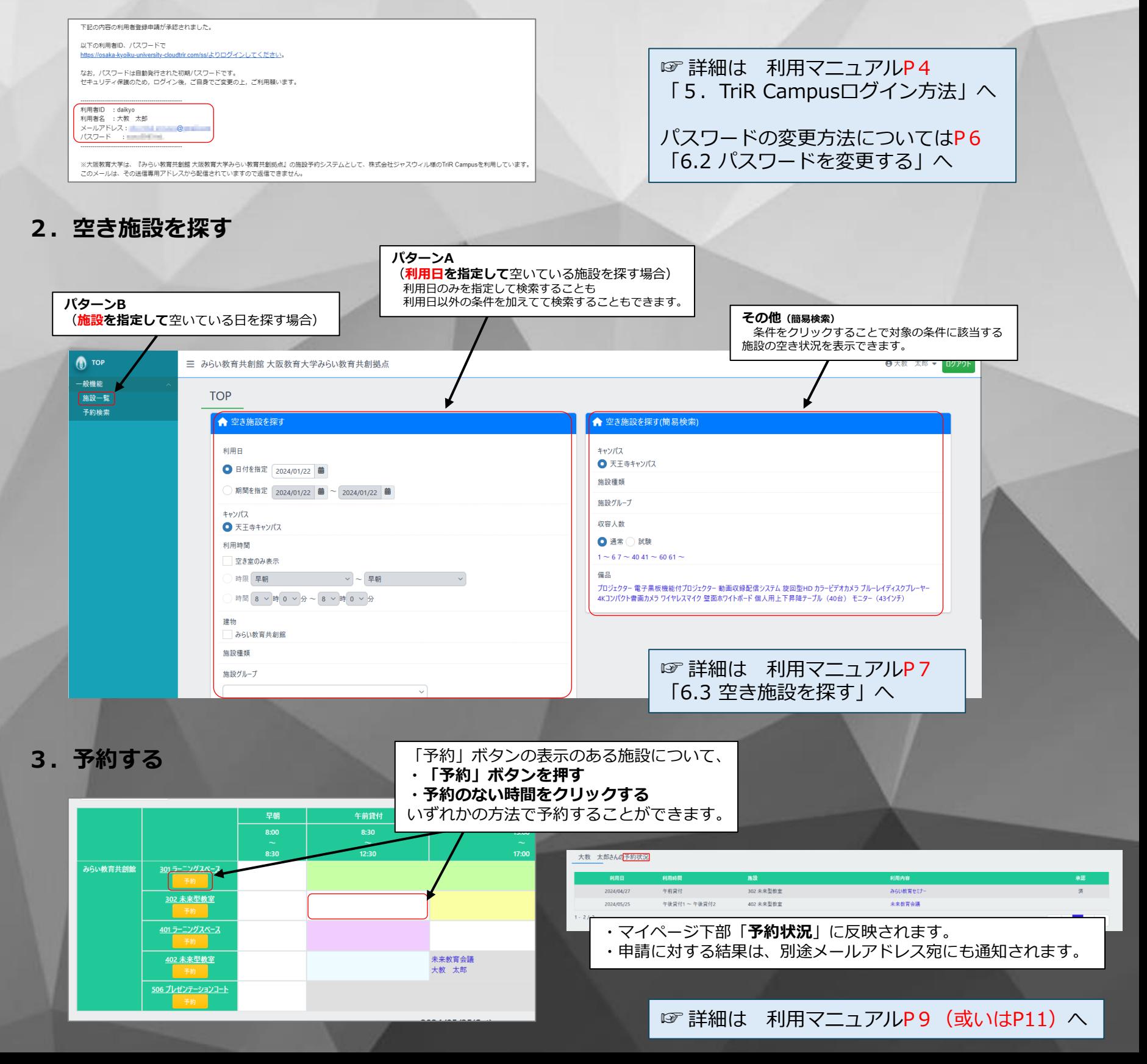